# 关于 Unity Native 插件的开发

作者: kyochow

原文链接:https://ld246.com/article/1602510440076

来源网站:[链滴](https://ld246.com/member/kyochow)

许可协议:[署名-相同方式共享 4.0 国际 \(CC BY-SA 4.0\)](https://ld246.com/article/1602510440076)

## **构建native库的意义**

- 1. 核心算法保密(例如随机算法,寻路算法等)
- 2. 效率考量(c++库效率比C#要高一个数量级)
- 3. 跨端需求(客户端, 服务端)

## **目标**

- 可以被用作Unity Plugin, 供Unity Editor(Windows + Mac)使用
- 也可以编译为库文件,供移动端使用(Android + iOS)

## **准备工作**

- 0. 本文以Mac系统为例
- 1. 安装 Homebrew
- 2. 安装CMake,一个跨平台的安装和编译工具,可以用简单的语句来描述所有平台的安装或编译过程
- 3. JDK SDK NDK这些可以使用Unity安装包内附带的
- 4. XCod[e](https://brew.sh/)
- 5. Visual Studio

## **native插件的基本要素**

### 1. 全局头文件Define.h, 定义API, 为了兼顾做Unity-Plugin和普通dll库, **里做一个宏定义判断(标准写法,全网通用)**

#pragma once // Unity native plugin API // Compatible with C99

#if defined(\_\_CYGWIN32\_\_) #define API \_\_declspec(dllexport) \_\_stdcall #elif defined(WIN32) || defined(\_WIN32) || defined(\_\_WIN32\_\_) || defined(\_WIN64) || defined(W NAPI\_FAMILY) #define API \_\_declspec(dllexport) \_\_stdcall #elif defined(\_\_MACH\_\_) || defined(\_\_ANDROID\_\_) || defined(\_\_linux\_\_) || defined(\_\_QNX\_\_) #define API #else #define API #endif

### **2.具体暴露给Unity的方法如何定义?例如 Encrypt.h,标准写法如下**

#include "Define.h" #ifdef \_\_cplusplus extern "C"

```
{
#endif
```
}

```
 //Encrypt
   void API EncodeNoGC(char* params, int paramsLength);
   //Decrypt
   void API DecodeNoGC(char* params, int paramsLength);
   //The key
  char KEY[] = "abcdefq123456";#ifdef cplusplus
#endif
```
这样的代码到底是什么意思呢?首先, cplusplus是cpp中的自定义宏, 那么定义了这个宏的话表示 是一段cpp的代码,也就是说,上面的代码的含义是:如果这是一段cpp的代码,那么加入extern "C"{和 处理其中的代码。

要明白为何使用extern "C",还得从cpp中对函数的重载处理开始说起。在c++中,为了支持重 机制,在编译生成的汇编码中,要对函数的名字进行一些处理,加入比如函数的返回类型等等.而在C ,只是简单的函数名字而已,不会加入其他的信息.也就是说:C++和C对产生的函数名字的处理是不一 的.

### **3.接下来具体逻辑怎么写?例如 Encrypt.cpp,标准写法如下**

```
#include "Encrypt.h"
```

```
#ifdef __cplusplus
extern "C"
{
#endif
   void API EncodeNoGC(char* params, int paramsLength)
   {
     //加密逻辑
   }
   void API DecodeNoGC(char* params, int paramsLength)
   {
     //解密逻辑
 }
#ifdef cplusplus
}
#endif
```
#### **4.这样一个最基本的native就写完里,下一步是编译,我们使用cmake,这里 做cmake科普,一个CMakeLists.txt如下**

```
CMAKE_MINIMUM_REQUIRED(VERSION 2.6)
```

```
PROJECT(kernal)
```

```
AUX_SOURCE_DIRECTORY(src/. SRC_LIST)
```

```
FILE(GLOB_RECURSE HEADER_LIST src/*.h )
source group("Header Files" FILES ${HEADER LIST})
```

```
if ( WIN32 AND NOT CYGWIN AND NOT ( CMAKE_SYSTEM_NAME STREQUAL "WindowsStore
 ) )
  set(CMAKE C_FLAGS_RELEASE "${CMAKE_C_FLAGS_RELEASE} /MT" CACHE STRING "")
   set(CMAKE_C_FLAGS_DEBUG "${CMAKE_C_FLAGS_DEBUG} /MTd" CACHE STRING "")
  set(CMAKE_CXX_FLAGS_RELEASE "${CMAKE_CXX_FLAGS_RELEASE} /MT" CACHE STRING "")
   set(CMAKE_CXX_FLAGS_DEBUG "${CMAKE_CXX_FLAGS_DEBUG} /MTd" CACHE STRING "")
   set(CompilerFlags
       CMAKE_CXX_FLAGS_DEBUG
       CMAKE_CXX_FLAGS_RELEASE
       CMAKE_C_FLAGS_DEBUG
       CMAKE_C_FLAGS_RELEASE
\overline{\phantom{a}} foreach(CompilerFlag ${CompilerFlags})
     string(REPLACE "/MD" "/MT" ${CompilerFlag} "${${CompilerFlag}}")
   endforeach()
endif ()
if (APPLE)
   if (IOS)
     set(CMAKE_CXX_FLAGS "${CMAKE_CXX_FLAGS} -fembed-bitcode")
     set(CMAKE_C_FLAGS "${CMAKE_C_FLAGS} -fembed-bitcode")
    ADD_Library(kernal ${HEADER_LIST} ${SRC_LIST})
    set xcode property (kernal IPHONEOS DEPLOYMENT TARGET "7.0" "all")
   else ()
    ADD_Library(kernal_MODULE ${HEADER_LIST} ${SRC_LIST})
    set target properties(kernal PROPERTIES BUNDLE TRUE)
   endif ()
elseif (ANDROID)
   ADD_Library(kernal SHARED ${HEADER_LIST} ${SRC_LIST} )
else ()
  ADD_Library(kernal MODULE ${HEADER_LIST} ${SRC_LIST})
  set_target_properties(kernal PROPERTIES BUNDLE TRUE)
endif ()
```
这个cmake是包含各个平台的编译的,其中特别的

- Apple平台下, Mac出.boudle库
- Apple平台下, iOS出.a静态库
- Android 是要出SHARED包, 也就是.so,静态库是不能用的
- Windows部分没什么特别(个别代码摘自xLua的编译文件)

### **5.有了CMakeLists.txt,各个平台执行shell或者bat包即可,仅举一个例子An roid**

```
if [ -n "$ANDROID_NDK" ]; then
  export NDK=${ANDROID_NDK}
elif [ -n "$ANDROID_NDK_HOME" ]; then
  export NDK=${ANDROID_NDK_HOME}
elif [ -n "$ANDROID_NDK_HOME" ]; then
```

```
export NDK=${ANDROID_NDK_HOME}
else
   export NDK=/Applications/Unity/Hub/Editor/2019.4.0f1/PlaybackEngines/AndroidPlayer/
DK
fi
if [ ! -d "$NDK" ]; then
   echo "Please set ANDROID_NDK environment to the root of NDK."
   exit 1
fi
function build() {
  API = $1ABI = $2 TOOLCHAIN_ANME=$3
  BUILD PATH=build android ${ABI}
  cmake -H. -B${BUILD_PATH} -DANDROID_ABI=${ABI} -DCMAKE_TOOLCHAIN_FILE=${NDK}
build/cmake/android.toolchain.cmake -DANDROID_NATIVE_API_LEVEL=${API} -DANDROID_
OOLCHAIN=clang -DANDROID_TOOLCHAIN_NAME=${TOOLCHAIN_ANME}
   cmake --build ${BUILD_PATH} --config Release
   cp ${BUILD_PATH}/libkernal.so output/android/libs/${ABI}/libkernal.so
# cp ${BUILD_PATH}/libkernal.so ../unity/Assets/Plugins/kernal/Android/libs/${ABI}/libkernal
so
}
```
build android-16 armeabi-v7a arm-linux-androideabi-4.9 build android-16 arm64-v8a arm-linux-androideabi-clang build android-16 x86 x86-4.9

最关键的先要指定NDK路径,然后就是按部就班的执行build了,所有的脚本执行完,得到如下output 果

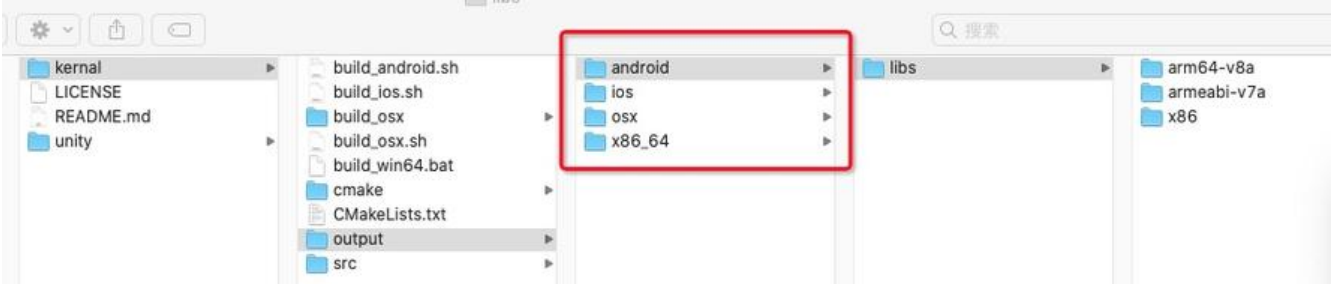

接下来就是原封不动的扔到Unity的Plugins里去

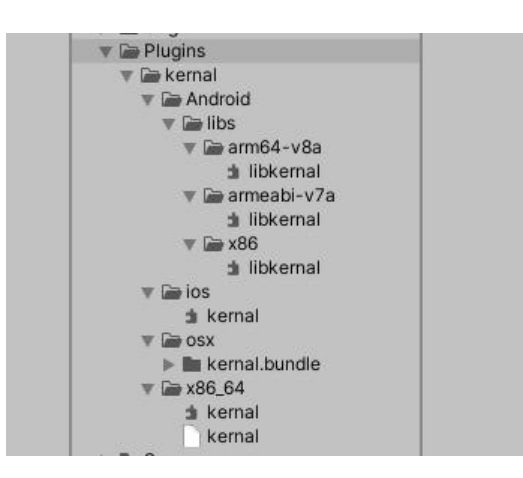

#### **6.在Unity中如何调用呢,废话不多说,直接上代码Encrypt.cs**

public class Encrypt

{ #if UNITY IOS && !UNITY EDITOR const string ENCRYPT\_DLL = "\_Internal"; #else const string ENCRYPT DLL = "kernal"; #endif [DllImport(ENCRYPT\_DLL, EntryPoint = "EncodeNoGC", CallingConvention = CallingConvent on.Cdecl)] public static extern void EncodeNoGC(byte[] aData, int aLength); [DllImport(ENCRYPT\_DLL, EntryPoint = "DecodeNoGC", CallingConvention = CallingConven ion.Cdecl)] public static extern void DecodeNoGC(byte[] aData, int aLength); }

注意这里的CallingConvention必须是CallingConvention.Cdecl, Standard调用在移动端是不被支 的

### **Demo**

上面的代码仅仅是核心代码,一些include没有放进来,完整Demo可以看如下示例

https://github.com/kyochow/xor\_unity\_native.git